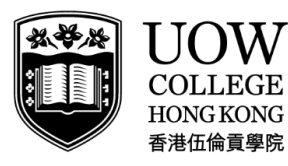

Part of **UNIVERSITY** OF WOLLONGONG AUSTRALIA

## **Self-Checkout Station**

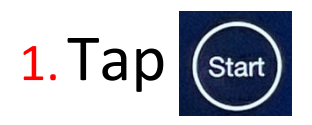

2. Insert your **Moodle Login ID** (the first part of your email)

## 3. Tap **Start**

4. Place the book on the station and make sure the book spine touches the EM-Bar, scan the library barcode on the book

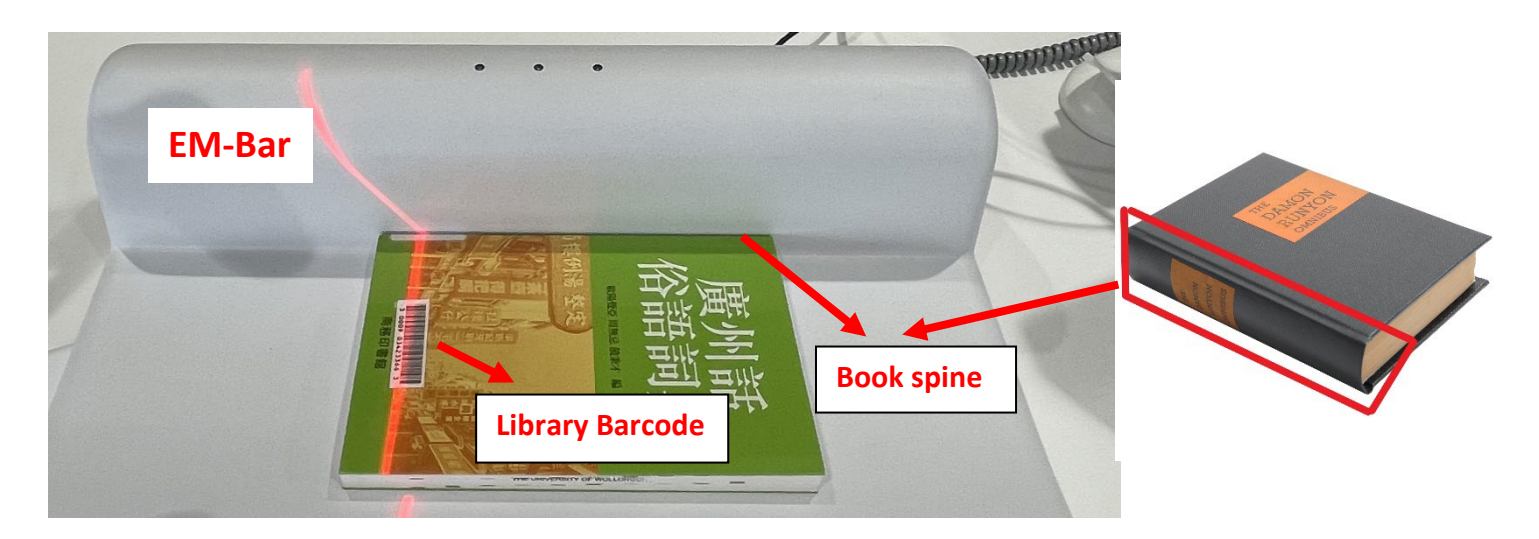

5.Wait…… until the **green light** on

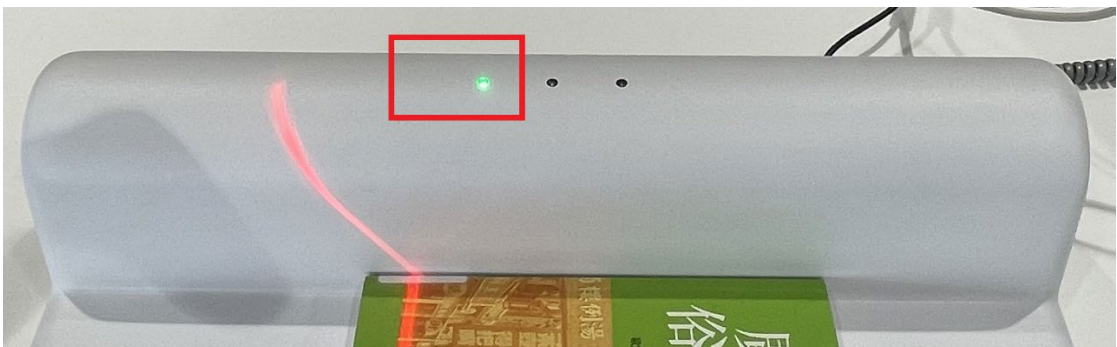